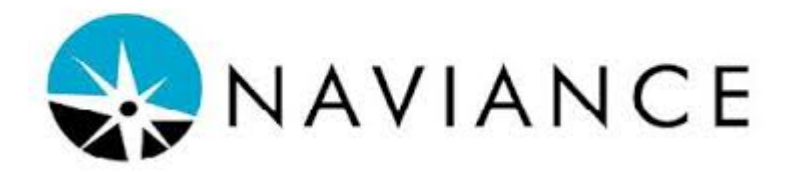

# **Parent Guide to Naviance Student**

All Fifth Formers and their parents are auto-registered for *Naviance Student* the summer before the student's Fifth Form year. Parents receive an email which includes your username and initial password.

To access Naviance Student, clic[k Naviance Student](https://student.naviance.com/berkshire/) and follow these steps:

- On the home page, enter your email (username) and password and click "Log In"
- Select the child (if more than one at Berkshire), and click "Go"
- Select one of the two tabs, "about me" or "colleges"

# **ABOUT ME**

These are sections you will find most useful on the About Me Home page: **portfolio** Biographical and contact information for each parent.

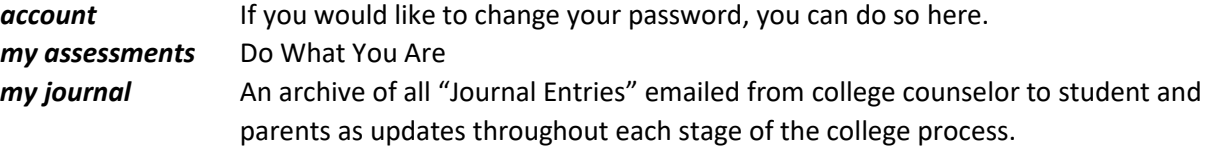

### **COLLEGES**

### **s***earch for colleges*

Enter the name of any college or university. This will direct you to a list of schools under "college lookup" with each school linked to admissions information and an application history from previous Berkshire candidates. We encourage students and parents to visit a college's individual website via the link next to the school's name. The top ten overlaps for previous Berkshire applicants are available via "College Overlaps" which can help to expand a college list by considering similar schools. **Most importantly, we always direct students and parents to each school's comprehensive admissions data (not simply the data for previous Berkshire applicants) available via the grey ADMISSIONS link, to the right of the STUDENT LIFE link.**

# *colleges I'm thinking about*

**To add a college to your list**: Click the heart icon next to the school's name. Students, parents, and counselors can build a list of colleges and universities to explore and research. Each school is linked to the same information as outlined above, and the application type and deadlines are easily organized and accessed here**. We recommend that** *students* **initiate building the college list during their initial meetings with their college counselor in order to encourage their initiative and ownership of the college search.**

**compare me**: In "colleges I'm thinking about," click on individual schools to find your way to the "Overview" for each respective school on a student's list. This is found half way down the page and allows you to compare average GPA and test scores for accepted students from Berkshire. The "Admission" tab found in the header, 3 spaces to the right of "Overview", provides Berkshire student outcomes and, again, allows students to compare themselves with the admission standards at each respective school. Each student's final Fifth Form GPA, SAT, and ACT scores will be entered as these become available. **As many factors beyond GPA and test scores impact each student's candidacy at an individual college or university, it is essential that students and parents regard this admissions information as one factor among many that will help guide the college search for each student.**

**Please follow up with your child's college counselor if you have any questions about Naviance Student.**